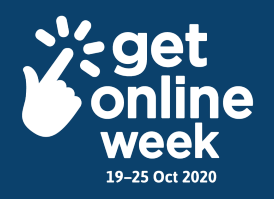

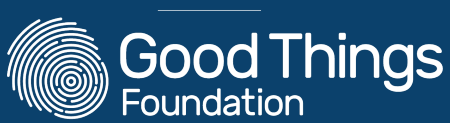

## **How to use Get Online Week 2020 social media filters**

## **This year, we're introducing a brand new tool to shout about the campaign our very own Get Online Week social media photo filters!**

If you've taken part in the campaign in previous years, you might have seen our cutout selfie frames on social media. These filters do exactly the same thing, just without all the cardboard!

They're available on both Facebook and Instagram through their mobile apps. There's also the option on both platforms to take the picture and save it to your device without posting it, so you can share on Twitter, by email or use on your own website.

Wherever you post your framed photos, make sure to use the hashtag **#GetOnlineWeek.**

Here's our easy guide to accessing the filters and making the most of them!

## **Facebook**

**1.** Follow [this](https://www.facebook.com/fbcameraeffects/tryit/1031837807251479/) link (<https://www.facebook.com/fbcameraeffects/tryit/1031837807251479/>) on any **smart device** (this is the only way to access the filter at the moment, as Facebook doesn't have a filter search function).

**2.** This will either open the camera within Facebook or prompt you to download the app.

**3.** You can then get your pose right and press the big white button to take the picture. If you're taking a photo of someone else press this icon  $\bigodot$  to change the camera view.

**4.** You can then do one of two things

- Press this icon **to** to save the picture to the photos app on your device to use later
- Add any stickers, filters or text to the image and then press **Next** to post your feed, so your friends can see that you're supporting Get Online Week 2020!

## **Instagram**

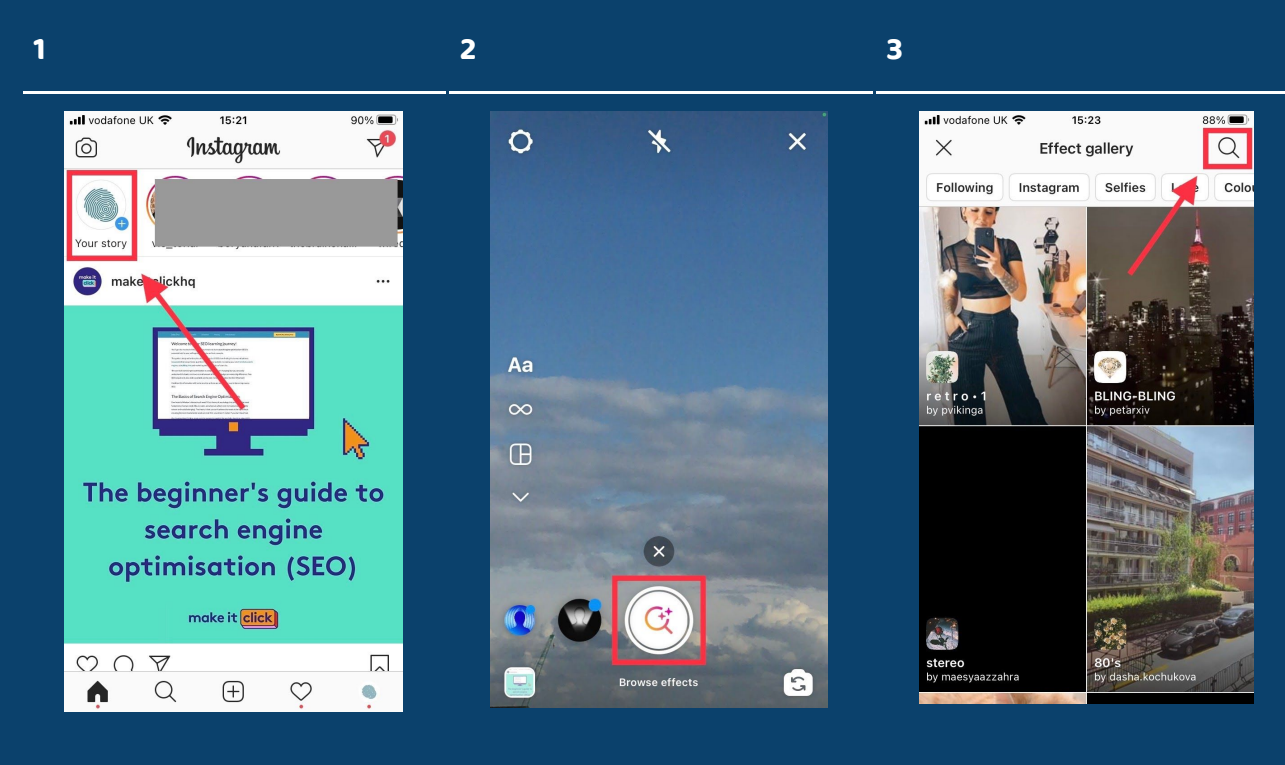

In Instagram, select 'Your story' at the top of the app window.

Then scroll across the effects at the bottom until you see the 'Browse effects' icon, and press. Press the search icon, top right.

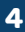

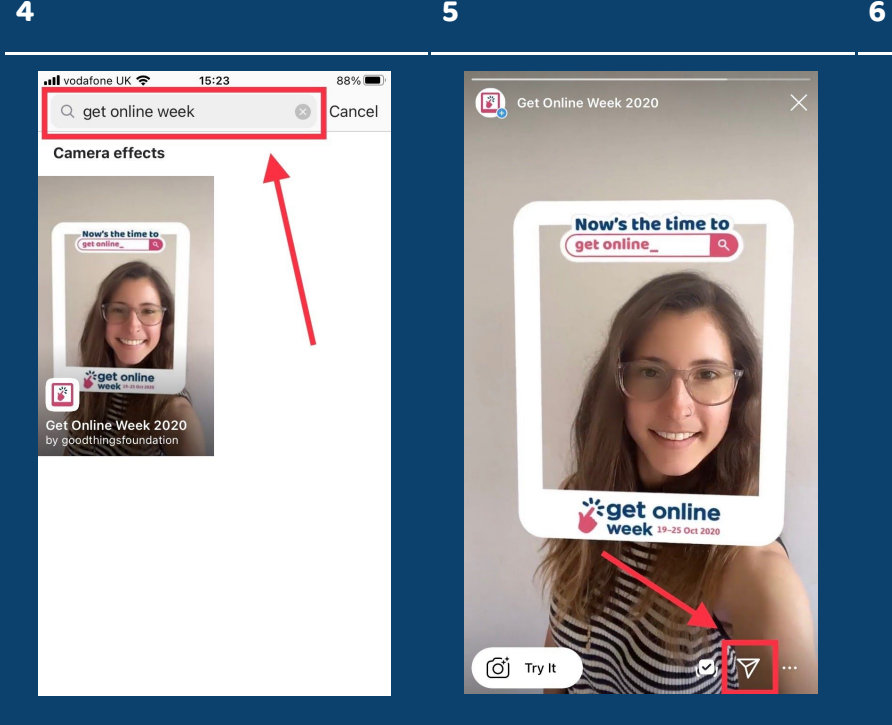

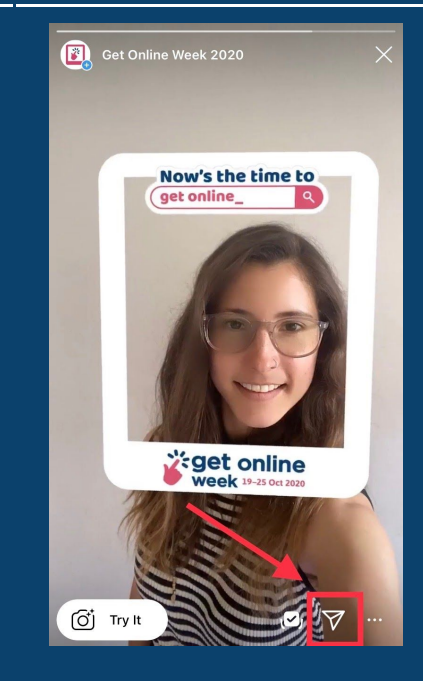

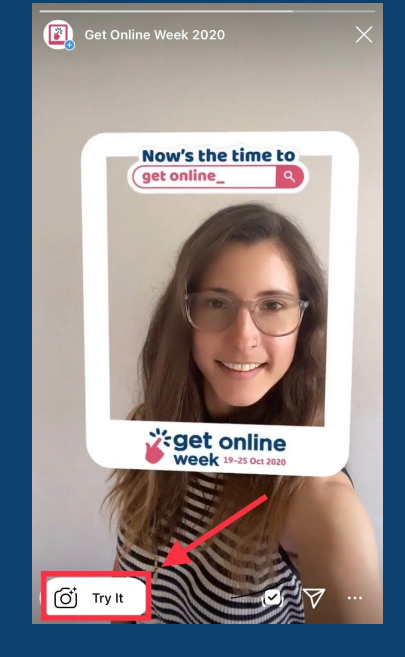

Search for 'Get Online Week'. Then you can either send the filter to a friend on Instagram.

Or try it yourself!

And just like on Facebook, you can either post the photo to your story, or save it to the photos on your device for later use!